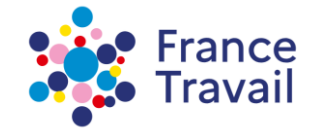

# Déclaration d'accessibilité

## **Sommaire**

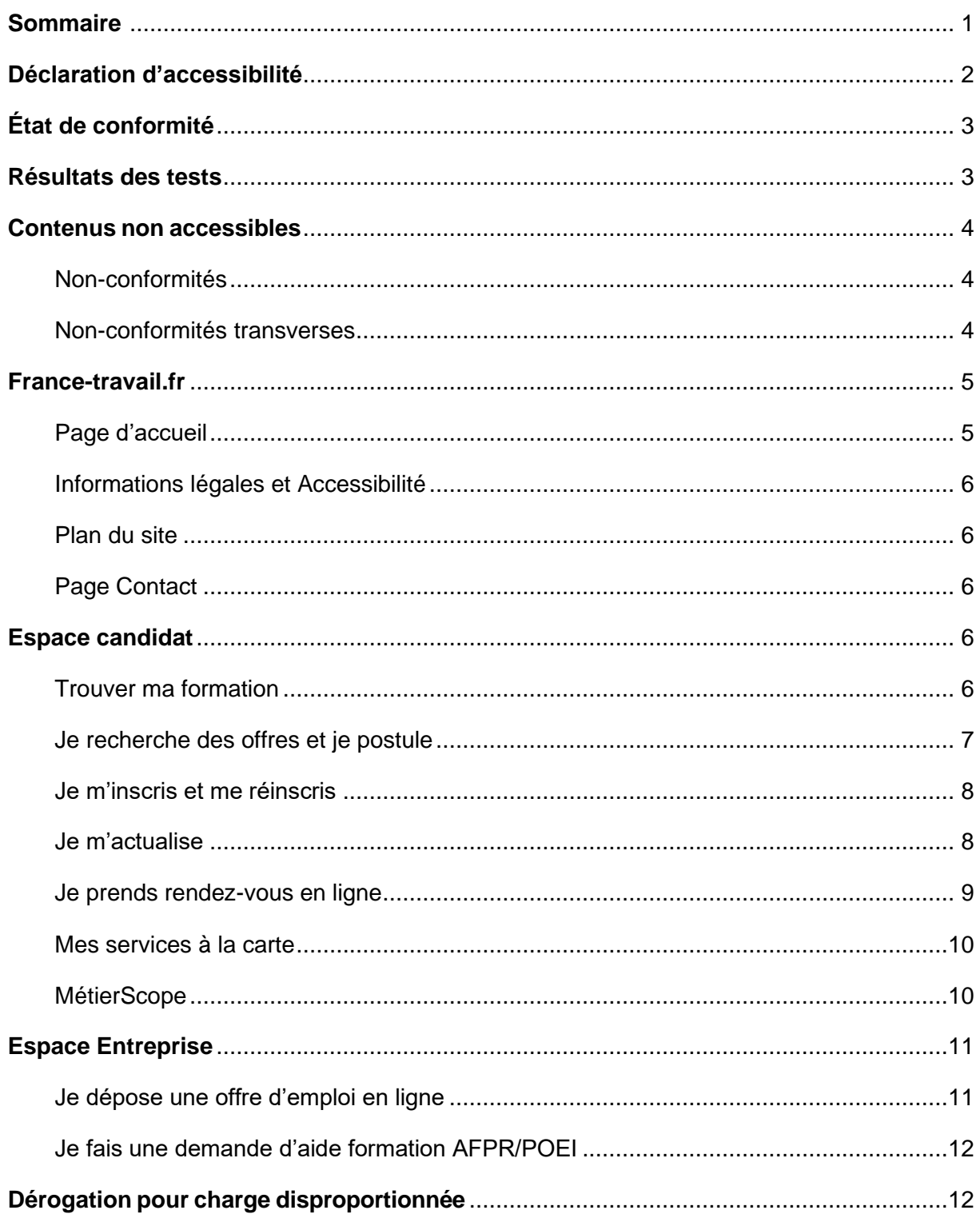

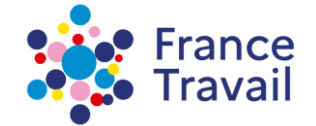

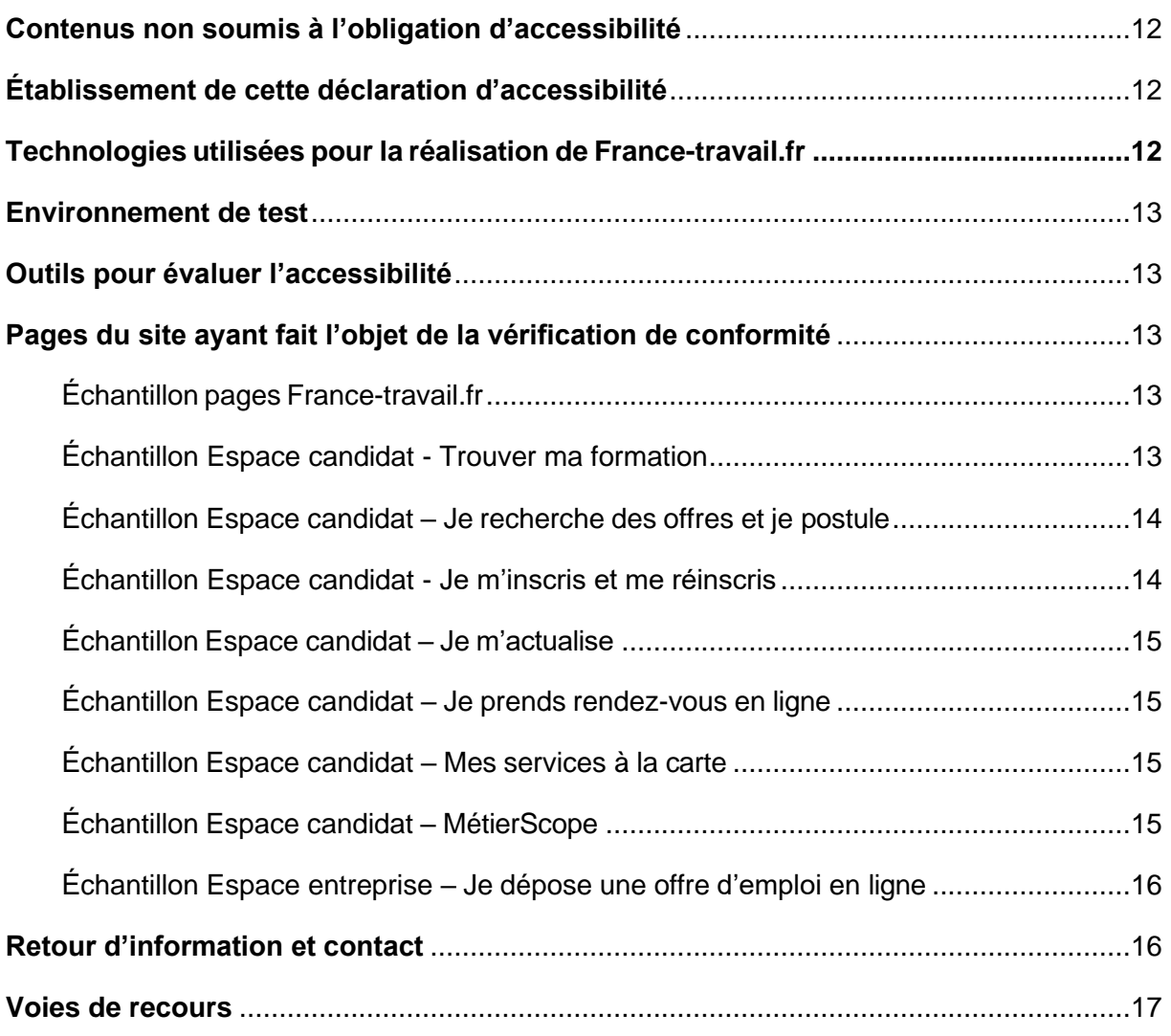

## <span id="page-1-0"></span>**Déclaration d'accessibilité**

France Travail s'engage à rendre ses sites internet, intranet, extranet et ses progiciels accessibles et ses applications mobiles et mobilier urbain numérique conformément à l'article 47 de la loi n°2005-102 du 11 février 2005.

À cette fin, il met en œuvre la stratégie et les actions suivantes :

- Schéma pluriannuel de mise en accessibilité 2023-2025 : en cours de rédaction
- [Plan d'action 2024](https://www.francetravail.fr/files/live/sites/PE/files/fichiers-en-telechargement/accessibilite/Plan-action-accessibilite.pdf) (pdf 633ko)
- Cette déclaration d'accessibilité s'applique au site *[francetravail.fr.](https://www.francetravail.fr/accueil/)*

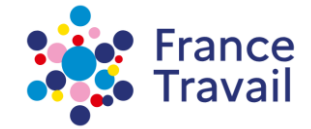

# <span id="page-2-0"></span>**État de conformité**

Le site France-travail.fr est partiellement conforme avec le référentiel général d'amélioration de l'accessibilité (RGAA), version 4.1 en raison des non-conformités et des dérogations énumérées ci-dessous.

## <span id="page-2-1"></span>**Résultats des tests**

Les audits de conformité révèlent que le site France-travail.fr est partiellement conforme aux critères du RGAA version 4.1.

Plusieurs organismes dont le dernier est Temesis ont réalisés des audits externes. Les résultats ont été réévalués en interne suite aux correctifs.

- Page d'accueil : 87 % des critères RGAA sont respectés ;
- Pages contact, informations légales, plan du site, aide et accessibilité : 82 % des critères RGAA sont respectés
- Espace candidat Trouver sa formation : 82 % des critères RGAA sont respectés ;
- Espace candidat Je recherche des offres : 84 % des critères RGAA sont respectés ;
- Espace candidat Je postule à des offres : 84 % des critères RGAA sont respectés ;
- Espace candidat Je m'inscris et me réinscris : 78 % des critères RGAA sont respectés ;
- Espace candidat Je m'actualise : 77 % des critères RGAA sont respectés ;
- Espace candidat Je prends rendez-vous en ligne : 71 % des critères RGAA sont respectés ;
- Espace candidat Mes services à la carte : 84 % des critères RGAA sont respectés ;
- Espace candidat MétierScope : 77 % des critères RGAA sont respectés ;
- Espace entreprise Je dépose une offre d'emploi en ligne : 86 % des critères RGAA sont respectés.
- Espace entreprise Je fais une demande d'aide formation AFPR/POEI : 82 % des critères RGAA sont respectés.

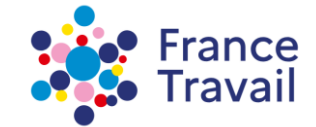

## <span id="page-3-0"></span>**Contenus non accessibles**

#### <span id="page-3-1"></span>**Non-conformités**

Il existe des non-conformités transverses à tout ou partie du site. Ci-dessous sont listées les non-conformités transverses, avant de lister les non-conformités spécifiques par typologie de pages. Les listes ne sont pas exhaustives.

#### <span id="page-3-2"></span>**Non-conformités transverses**

- Certains textes ou composants d'interfaces n'ont pas un rapport de contraste suffisant avec leur arrière-plan.
- Le menu principal présente plusieurs erreurs :

○ Le bouton permettant l'ouverture et la fermeture du menu présente des erreurs de restitution par les technologies d'assistance.

○ La fenêtre modale du menu ne dispose pas d'un titre qualifiant sa fonction et engendre des erreurs de restitution par les technologies d'assistance.

○ Le menu de navigation n'est pas structuré comme tel.

 $\circ$  En format mobile, il y a des erreurs lors de la navigation au clavier. Le focus ne se positionne pas dans la fenêtre modale.

- Des changements de langue ne sont pas indiqués.
- Des titres ne sont pas structurés comme tels.
- Certaines images porteuses d'informations n'ont pas d'alternative.
- Certains liens image ont un intitulé qui ne permet pas d'en comprendre sa fonction ni sa destination.
- Certains liens n'ont pas d'intitulé.
- Certains boutons ont des intitulés qui ne sont pas assez explicites.
- Au niveau de la navigation secondaire, la fonction des liens et du bouton de déconnexion présente des erreurs de restitutions par les technologies d'assistance ainsi que de manipulation lors de la navigation au clavier.
- Présence d'erreurs au niveau du code source. Certains attributs et valeurs d'attributs ne respectent pas les règles d'écriture.
- Le titre de la page est parfois peu pertinent.

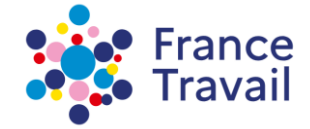

- Certains changements de langue ne sont pas indiqués.
- Certaines balises sont utilisées à des fins de présentation.
- Certains titres ne sont pas structurés comme tels.
- La navigation secondaire n'est pas correctement structurée.
- Certaines listes ne sont pas correctement structurées.
- Des informations ne sont plus visibles lorsque les feuilles de style sont désactivées.
- La visibilité du focus est parfois dégradée.
- Certains contenus sont cachés sans que cela ne soit pertinent.
- Formulaires : Le caractère obligatoire des champs de saisie n'est pas toujours indiqué.
- Les liens d'accès rapide ne fonctionnent pas sur toutes les pages.
- L'ordre de tabulation n'est pas toujours cohérent.
- Les bannières présentes en haut de page de france-travail.fr ne sont pas contrôlables par l'utilisateur et ne permettent pas de mettre en pause le mouvement.
- Pour les pages en mode connecté, l'utilisateur n'a pas le contrôle sur la limite sur le temps de session.

## <span id="page-4-0"></span>**France-travail.fr**

#### <span id="page-4-1"></span>**Page d'accueil**

- Certaines images de décoration ne sont pas correctement ignorées par les technologies d'assistance.
- Certaines images porteuses d'informations sont ignorées par les technologies d'assistance.
- Certains textes, notamment présents dans les images, ou composants d'interface n'ont pas un rapport de contraste suffisant avec leur arrière-plan.
- Certains intitulés de liens ne sont pas explicites ou le nom accessible ne reprend pas l'intitulé visible du lien.
- Le composant permettant de sélectionner un pays, une ville, un département n'est pas accessible au clavier, ni avec un lecteur d'écran.
- Certaines balises sont utilisées à des fins de présentation.

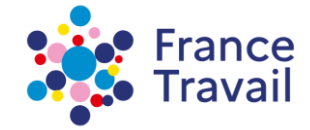

• Certains contenus en mouvement ne peuvent être mis en pause ou masqués.

#### <span id="page-5-0"></span>**Informations légales et Accessibilité**

- Présence de problèmes de conformité de code pouvant exceptionnellement entraîner des erreurs d'affichage de la page.
- Des balises sont utilisées à des fins de présentation.
- Certains contenus ne sont plus lisibles lorsque la page est zoomée à 200%.
- Lorsque la fenêtre est réduite à une largeur de 320 px, du contenu textuel est tronqué. C'est le cas pour les liens du fil d'Ariane.
- La modification des propriétés d'espacement du texte peut provoquer des problèmes de lisibilité. C'est le cas pour les liens du fil d'Ariane.

#### <span id="page-5-1"></span>**Plan du site**

• La modification des propriétés d'espacement du texte peut provoquer des problèmes de lisibilité. C'est le cas pour les liens du fil d'Ariane.

#### <span id="page-5-2"></span>**Page Contact**

- Certaines listes ne sont pas correctement structurées.
- Lorsque la fenêtre est réduite à une largeur de 320 px, du contenu textuel est tronqué. C'est le cas pour les liens du fil d'Ariane.
- Certains contenus ne sont plus visibles ou lisibles lorsque le zoom à 200 % est activé. C'est le cas pour les liens du fil d'Ariane.
- La modification des propriétés d'espacement du texte peut provoquer des problèmes de lisibilité.

## <span id="page-5-3"></span>**Espace candidat**

#### <span id="page-5-4"></span>**Trouver ma formation**

• Certains textes ou composants d'interface n'ont pas un rapport de contraste suffisant avec leur arrière-plan.

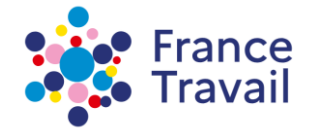

- Certains composants ne sont accessibles ni au clavier ni aux aides techniques (exemple modale bouton...).
- Certains composants ne sont pas activables avec la barre espace.
- Présence de changement de contexte sans que l'utilisateur en soit averti.
- Présence de problèmes de conformité de code pouvant exceptionnellement entraîner des erreurs d'affichage de la page.
- Certaines balises sont utilisées à des fins de présentation.
- Présence d'attributs de présentation dans le code source.
- Les info-bulles ne peuvent être fermées au clavier ni survolées à la souris (exemple
- du datepicker).
- Certaines étiquettes sont absentes ou non restituées par les aides techniques.
- Certains contrôles de saisies ne sont pas utilisés de manière pertinente.
- Le focus n'est parfois pas repositionné ou repositionné de manière non pertinente.

#### <span id="page-6-0"></span>**Je recherche des offres et je postule**

- Certains liens n'ont pas d'intitulé pertinent.
- Certains composants ne sont pas accessibles aux aides techniques.
- Présence de changement de contexte sans que l'utilisateur en soit averti.
- Présence de problèmes de conformité de code pouvant exceptionnellement entraîner des erreurs d'affichage de la page.
- Certaines listes ne sont pas correctement structurées (exemple : qualifications).
- Lorsque les feuilles de style sont désactivées, 3 vignettes porteuses d'informations ne s'affichent pas.
- Certaines étiquettes n'ont pas d'intitulé pertinent.
- L'étiquette du champ "Choisir mon CV" n'est pas accolée au composant de sélection.
- Certains messages d'erreur n'affichent pas de suggestions de données attendues.
- Les liens d'accès rapide ne sont pas fonctionnels.
- L'ordre de tabulation n'est pas toujours cohérent et le focus n'est parfois pas repositionné de manière pertinente.

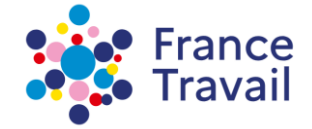

#### <span id="page-7-0"></span>**Je m'inscris et me réinscris**

- Certains composants ne sont pas accessibles aux aides techniques (bouton imprimer).
- Le focus est perdu lorsque l'utilisateur modifie au clavier la zone de recherche.
- Présence de changement de contexte sans que l'utilisateur en soit averti.
- Certains messages de statut ne sont pas correctement restitués par les technologies d'assistance.
- Certains contenus ne sont plus lisibles lorsque la page est zoomée à 200% (fil d'Ariane).
- La prise de focus est parfois dégradée sur certains boutons (Abandonner, Valider, Finir plus tard, ...).
- Si la page est redimensionnée en 320 pixels de large, certains contenus peuvent être tronqués. (fil d'Ariane, placeholders (texte qui s'affiche dans certains champs de saisie)).
- Lorsque l'affichage est modifié pour espacer le texte, les placeholders (texte qui s'affiche dans certains champs de saisie) sont tronqués.
- L'info-bulle du bouton "Imprimer" n'est pas accessible aux technologies d'assistance.
- Certaines étiquettes sont absentes ou non restituées par les aides techniques.
- Certains regroupements de champs n'ont pas de légende.
- Certains regroupements de champs n'ont pas de légende pertinente.
- Certains contrôles de saisies ne sont pas utilisés de manière pertinente.
- Certains messages d'erreur n'affichent pas de suggestions de données attendues.
- Les liens d'accès rapide ne sont pas fonctionnels.

#### <span id="page-7-1"></span>**Je m'actualise**

- Certains composants ne sont accessibles ni au clavier ni aux aides techniques.
- Certains messages de statut ne sont pas correctement restitués par les technologies d'assistance.
- Certains titres de pages (balise title) ne sont pas suffisamment pertinents.
- Certaines balises sont utilisées à des fins de présentation.
- Certains titres ne sont pas structurés comme tels ou ne respectent pas un ordre logique.

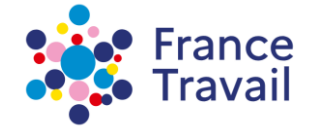

- Certaines listes ne sont pas correctement structurées.
- Certains contenus ne sont plus lisibles lorsque la page est zoomée à 200% (fil d'Ariane, train d'étapes).
- Si la page est redimensionnée en 320 pixels de large, certains contenus peuvent être tronqués (fil d'Ariane, train d'étapes).
- Certaines étiquettes n'ont pas d'intitulé pertinent.
- Certains regroupements de champs n'ont pas de légende pertinente.
- Certains contrôles de saisies ne sont pas utilisés de manière pertinente.
- Certains messages d'erreur n'affichent pas de suggestions de données attendues.
- Lors de la suppression de données (activités), aucun mécanisme de confirmation n'est proposé et les données ne peuvent pas être récupérées.
- L'ordre de tabulation n'est pas toujours cohérent et le focus n'est parfois pas repositionné de manière pertinente.
- Le contenu n'est pas consultable quelle que soit l'orientation de l'écran (portrait ou paysage).

#### <span id="page-8-0"></span>**Je prends rendez-vous en ligne**

- Certaines informations sont communiquées uniquement par la couleur (fil d'Ariane).
- Certains liens ne sont pas suffisamment explicites (fil d'Ariane).
- Certains noms accessibles de liens ne reprennent pas l'intitulé visible.
- Lors du choix d'une date dans le calendrier, l'état du bouton pour sélectionner la date n'est pas restitué.
- Sur certains boutons, présence d'alternatives redondantes.
- Le focus est supprimé lorsqu'on passe à l'étape suivante.
- Présence de changement de contexte sans que l'utilisateur en soit averti.
- Certains messages d'alerte ne sont pas correctement restitués aux aides techniques.
- Le code source n'est pas toujours valide (validateur W3C) ce qui pourrait exceptionnellement entrainer des erreurs d'affichage de la page.
- Certaines balises sont utilisées à des fins de présentation.

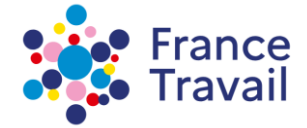

- Certains titres ne sont pas structurés comme tels ou ne respectent pas un ordre logique.
- Certaines listes ne sont pas correctement structurées (train d'étapes).
- Certains contenus ne sont plus lisibles lorsque la page est zoomée à 200%.
- En rendu d'affichage mobile, certains intitulés de boutons sont illisibles.
- Sur certains champs, le contrôle de saisie n'est pas utilisé de manière pertinente.
- La page « Plan du site » n'est pas représentative, présence de liens cassés.
- Certains liens d'accès rapide ne sont pas fonctionnels.
- Certains documents bureautiques téléchargeables ne sont pas compatibles avec les aides techniques.

#### <span id="page-9-0"></span>**Mes services à la carte**

- Dans le menu burger, en version contrastée, certains éléments graphiques ne s'affichent pas correctement. (ok)
- Certains boutons ne sont pas compatibles avec les technologies d'assistance.
- Le code source n'est pas toujours valide (validateur W3C) ce qui pourrait exceptionnellement entrainer des erreurs d'affichage de la page.
- Certains changements de langue ne sont pas indiqués dans le code source.
- Sur certains champs, le contrôle de saisie n'est pas utilisé de manière pertinente.
- Certains messages d'alerte ne sont pas restitués par les technologies d'assistance.
- Les liens d'évitement ne sont pas tous fonctionnels.
- Pour les pages en mode connecté, l'utilisateur n'a pas le contrôle sur la limite sur le temps de session.

#### <span id="page-9-1"></span>**MétierScope**

- Certaines images de décoration ne sont pas correctement ignorées par les technologies d'assistance.
- Certaines images porteuses d'informations ont des alternatives erronées.
- Certaines vidéos n'ont pas de description textuelle.
- Le composant permettant de rechercher un métier et un composant dropdown ne sont

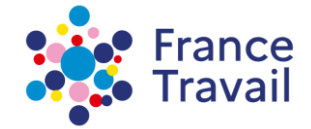

pas compatibles avec les aides techniques.

- L'ordre de tabulation n'est pas toujours cohérent et le focus n'est parfois pas repositionné de manière pertinente.
- Certains messages d'alerte ne sont pas correctement restitués aux aides techniques.
- Le code source n'est pas toujours valide (validateur W3C) ce qui pourrait exceptionnellement entrainer des erreurs d'affichage de la page.
- Certains titres ne sont pas structurés comme tels ou ne respectent pas un ordre logique.
- La page « Plan du site » n'est pas représentative.
- Certains liens d'accès rapide ne sont pas fonctionnels.
- Les fiches métier, téléchargeables en PDF, ne sont pas compatibles avec les aides techniques.

## <span id="page-10-0"></span>**Espace Entreprise**

#### <span id="page-10-1"></span>**Je dépose une offre d'emploi en ligne**

- Certaines images porteuses d'informations ont des alternatives textuelles peu pertinentes.
- Certains boutons n'ont pas d'intitulé pertinent.
- Certaines balises sont utilisées à des fins de présentation.
- Certains contenus en mouvement ne peuvent être mis en pause ou masqués.
- Des changements de langue ne sont pas indiqués.
- Certains champs n'ont pas d'étiquette visible.
- L'ordre de tabulation n'est pas toujours cohérent et la gestion du focus n'est pas toujours pertinente.
- Certains champs ne peuvent pas être remplis automatiquement avec les données de l'utilisateur.
- Pour les pages en mode connecté, l'utilisateur n'a pas le contrôle sur la limite sur le temps de session.

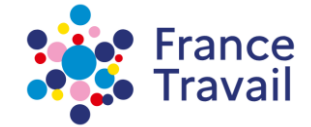

#### <span id="page-11-0"></span>**Je fais une demande d'aide formation AFPR/POEI**

- Certains composants ne sont pas restitués par les aides techniques.
- Des champs de formulaire n'ont pas d'étiquette ou n'ont pas une étiquette explicite.
- L'ordre de tabulation n'est pas toujours cohérent et la gestion du focus n'est pas toujours pertinente.
- Pour les pages en mode connecté, l'utilisateur n'a pas le contrôle sur la limite sur le temps de session.
- Certaines informations sont communiquées uniquement par la couleur.
- Certains titres ne sont pas structurés comme tels ou ne respectent pas un ordre logique.
- Certains champs de même nature ne sont pas regroupés.
- Sur certains champs, le contrôle de saisie n'est pas utilisé de manière pertinente.

## <span id="page-11-1"></span>**Dérogation pour charge disproportionnée**

Aucune dérogation pour charge disproportionnée n'a été faite.

## <span id="page-11-2"></span>**Contenus non soumis à l'obligation d'accessibilité**

L'article 3 du décret n°2019-768 du 24 juillet 2019 fait une liste des contenus exemptés de l'obligation d'accessibilité. Nous avons relevé notamment des contenus de tiers qui ne sont ni financés ni développés par l'organisme concerné et qui ne sont pas sous son contrôle :

- Le module Elioz ;
- La cartographie : Mappy.

## <span id="page-11-3"></span>**Établissement de cette déclaration d'accessibilité**

Cette déclaration a été établie le 13/02/2024.

## <span id="page-11-4"></span>**Technologies utilisées pour la réalisation de France-travail.fr**

• HTML5:

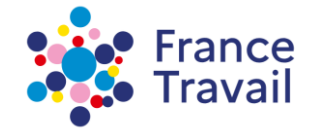

- CSS ;
- JavaScript.

### <span id="page-12-0"></span>**Environnement de test**

Les vérifications de restitution de contenus ont été réalisées sur la base de la combinaison fournie par la base de référence du RGAA 4.1, avec les versions suivantes, sur environnement de bureau :

- Firefox 95 et NVDA 2020.4;
- Chrome 119 et Jaw 2021 :
- Macos 11 Safari + Voice Over.

## <span id="page-12-1"></span>**Outils pour évaluer l'accessibilité**

- Colour Contrast Analyser ;
- HeadingsMap (extension navigateur) ;
- Web Developer (extension navigateur).

## <span id="page-12-2"></span>**Pages du site ayant fait l'objet de la vérification de conformité**

#### <span id="page-12-3"></span>**Échantillon pages France-travail.fr**

- 1. Page d'accueil : *[accueil France-travail.fr](https://www.francetravail.fr/accueil/)*
- 2. Page contact : *[pour poser mes questions](https://www.francetravail.fr/faq/candidat.html)*
- 3. Page Informations légales : *[mentions et informations légales concernant](https://www.francetravail.fr/informations/informations-legales-et-conditio/informations-legales.html)  [france-t](https://www.francetravail.fr/informations/informations-legales-et-conditio/informations-legales.html)ravail.fr*
- 4. Page Plan du site : *[plan du site](https://www.francetravail.fr/informations/plan-du-site.html)*
- 5. Page Aide et accessibilité : *[accessibilité du site France-travail.fr](https://www.francetravail.fr/informations/aide-et-accessibilite.html)*

#### <span id="page-12-4"></span>**Échantillon Espace candidat - Trouver ma formation**

- 1. Accueil : *[trouver ma formation](https://candidat.francetravail.fr/formations/accueil/)*
- 2. Résultats Recherche : *[rechercher une formation par domaine](https://candidat.francetravail.fr/formations/recherche?quoi=FORMACODE-43054&range=0-9&tri=0)*

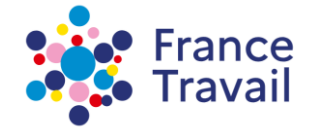

- 3. Détails Formation : *[contenu détaillé d'une formation](https://candidat.francetravail.fr/formations/detail/2876206/true/true)*
- 4. Mes formations : *[suivi de mes formations](https://candidat.francetravail.fr/formations/suivi)*

#### <span id="page-13-0"></span>**Échantillon Espace candidat – Je recherche des offres et je postule**

- 1. Page de contenu principale : *[trouver un emploi](https://candidat.francetravail.fr/offres/emploi)*
- 2. Recherche d'offres : *[rechercher des offres d'emploi](https://candidat.francetravail.fr/offres/emploi/boulanger/s11m8)*
- 3. Page de contenu secteur : *[trouver des offres d'emploi par secteur d'activité](https://candidat.francetravail.fr/offres/emploi/agriculture-elevage/s1)*
- 4. Page de contenu métier : *[rechercher des offres d'emploi par métier](https://candidat.francetravail.fr/offres/emploi/horticulteur/s1m1)*
- 5. Page de contenu région/ département : *[trouver des offres d'emploi par département](https://candidat.francetravail.fr/offres/emploi/finistere/d29) [ou par région](https://candidat.pole-emploi.fr/offres/emploi/finistere/d29)*
- 6. Page de contenu ville : *[rechercher des offres d'emploi par ville](https://candidat.francetravail.fr/offres/emploi/brest/v25)*
- 7. Page de contenu métier et ville : *[rechercher des offres d'emploi par métier et par ville](https://candidat.francetravail.fr/offres/emploi/horticulteur/brest/s1m1v25)*
- 8. Recherches enregistrées : *[mes recherches d'offres d'emploi enregistrées](https://candidat.francetravail.fr/offres/recherchesenregistrees)*
- 9. Sélection d'offres : *[mes offres d'emploi sélectionnées](https://candidat.francetravail.fr/offres/selection)*
- 10. Postuler en ligne : *[postuler en ligne à une offre d'emploi](https://candidat.francetravail.fr/candidature/postulerenligne/120JVHC)*

#### <span id="page-13-1"></span>**Échantillon Espace candidat - Je m'inscris et me réinscris**

- 1. Accueil : [s'inscrire en ligne à France travail](https://candidat.francetravail.fr/)
- 2. Ma situation : *[déclarer ma situation](https://candidat.francetravail.fr/inscription-en-ligne/ma-situation)*
- 3. Mes documents : *[prendre connaissance des documents utiles](https://candidat.francetravail.fr/inscription-en-ligne/mes-documents)*
- 4. Mon profil : *[renseigner mon profil professionnel](https://candidat.francetravail.fr/inscription-en-ligne/mon-profil)*
- 5. Informations : *[renseigner mes données personnelles](https://candidat.francetravail.fr/inscription/donneespersonnelles/informations)*
- 6. Codes d'accès : *[choisir mon mot de passe](https://candidat.francetravail.fr/inscription/donneespersonnelles/codesaccesmigre)*
- 7. Motif d'inscription : *[déclarer mon motif d'inscription](https://candidat.francetravail.fr/inscription/donneespersonnelles/motifinscription)*
- 8. Activités : *[renseigner mes activités professionnelles](https://candidat.francetravail.fr/inscription/demandeallocations/activites)*
- 9. Situations particulières : *[déclarer une situation particulière](https://candidat.francetravail.fr/inscription/demandeallocations/situationsparticulieres)*
- *10.* Coordonnées bancaires : *[renseigner mes coordonnées bancaires](https://candidat.francetravail.fr/inscription/demandeallocations/coordonneesbancaires)*
- 11. Connaissances : *[renseigner mes connaissances et compétences](https://candidat.francetravail.fr/inscription/rechercheemploi/connaissances)*
- 12. Projet : *[renseigner mon projet professionnel](https://candidat.francetravail.fr/inscription/rechercheemploi/projet)*
- 13. Démarches : *[renseigner mes démarches de recherche d'emploi](https://candidat.francetravail.fr/inscription/rechercheemploi/demarches)*
- 14. Vérification : *[valider ma demande d'inscription](https://candidat.francetravail.fr/inscription/validation/verification)*
- 15. Rendez-vous : *[prendre rendez-vous pour mon premier entretien de situation](https://candidat.francetravail.fr/inscription/validation/rendezvous)*

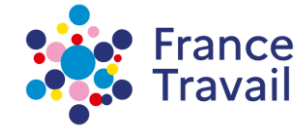

16. Confirmation : *[confirmer ma demande d'inscription](https://candidat.francetravail.fr/inscription/validation/confirmation)*

#### <span id="page-14-0"></span>**Échantillon Espace candidat – Je m'actualise**

- 1. Présentation : *[s'actualiser comme demandeur d'emploi](https://actualisationenrichie.francetravail.fr/actualisation/presentation)*
- 2. Activités : *[déclarer mes activités et reprise d'emploi](https://actualisationenrichie.francetravail.fr/actualisation/declaration/activites)*
- 3. Démarches : *[déclarer mes démarches de recherche d'emploi](https://actualisationenrichie.francetravail.fr/actualisation/declaration/demarches)*
- 4. Autres informations : *[déclarer d'autres informations](https://actualisationenrichie.francetravail.fr/actualisation/declaration/autres-informations)*
- 5. Situations particulières : *[déclarer une situation particulière](https://actualisationenrichie.francetravail.fr/actualisation/declaration/situations-particulieres)*
- 6. Vérification : *[vérifier ma déclaration mensuelle](https://actualisationenrichie.francetravail.fr/actualisation/declaration/verification)*
- 7. Confirmation : *[confirmer ma déclaration mensuelle](https://actualisationenrichie.francetravail.fr/actualisation/declaration/actualisation/actualisation-confirmation)*
- 8. Mes candidatures : *[déclarer mes candidatures](https://actualisationenrichie.francetravail.fr/actualisation/declaration/demarches)*
- 9. Mes entretiens d'embauche : *[déclarer mes entretiens d'embauche](https://actualisationenrichie.francetravail.fr/actualisation/declaration/demarches)*
- 10. Ma formation professionnelle : *[déclarer mes démarches de formation](https://actualisationenrichie.francetravail.fr/actualisation/declaration/demarches) [professionnelle](https://actualisationenrichie.pole-emploi.fr/actualisation/declaration/demarches)*

#### <span id="page-14-1"></span>**Échantillon Espace candidat – Je prends rendez-vous en ligne**

- 1. Espace personnel : *[espace personnel](https://candidat.francetravail.fr/espacepersonnel/)*
- 2. Tableaux de bord : *[mes rendez-vous en ligne](https://candidat.francetravail.fr/prise-rdv/tableau-de-bord)*
- 3. Ma prise de rendez-vous : *[étape 1](https://candidat.francetravail.fr/prise-rdv/prise-rdv) - Motif*
- 4. Ma prise de rendez-vous : *[étape 2](https://candidat.francetravail.fr/prise-rdv/prise-rdv) – Rendez-vous*
- 5. Ma prise de rendez-vous : *[étape 3](https://candidat.francetravail.fr/prise-rdv/prise-rdv) - Coordonnées*
- 6. Ma prise de rendez-vous : *[étape 4](https://candidat.francetravail.fr/prise-rdv/prise-rdv) - Récapitulatif*
- 7. Détail du rendez-vous : *détail*
- 8. Modifier le rendez-vous : *modification*
- 9. Supprimer un rendez-vous : *suppression*

#### <span id="page-14-2"></span>**Échantillon Espace candidat – Mes services à la carte**

1. Accueil du service : *[accueil](https://candidat.francetravail.fr/prestations/servicescarte)*

#### <span id="page-14-3"></span>**Échantillon Espace candidat – MétierScope**

1. Accueil du service : *[accueil](https://candidat.francetravail.fr/metierscope/)*

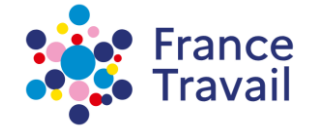

- 2. Fiche métier : *[cariste](https://candidat.francetravail.fr/metierscope/fiche-metier/N1101/cariste)*
- 3. Liste des métiers : *[liste des métiers](https://candidat.francetravail.fr/metierscope/metiers)*
- 4. Liste des secteurs d'activités : *[liste des secteurs d'activité](https://candidat.francetravail.fr/metierscope/secteurs-activite)*
- 5. Fiche secteur d'activité : *[architecture et étude](https://candidat.francetravail.fr/metierscope/secteurs-activite/architecture-et-etude)*
- 6. Liste des centres d'intérêt : *[liste des centres d'intérêt](https://candidat.francetravail.fr/metierscope/centres-interet)*
- 7. Fiche centre d'intérêt : *[j'ai envie de créer, construire, rénover](https://candidat.francetravail.fr/metierscope/centres-interet/ai-envie-de-creer-construire-renover)*
- 8. Changer de métier : *[changer de métier](https://candidat.francetravail.fr/metierscope/changer-metier)*
- 9. Compétences : *[identifier ses compétences](https://candidat.francetravail.fr/metierscope/competences)*

#### <span id="page-15-0"></span>**Échantillon Espace entreprise – Je dépose une offre d'emploi en ligne**

- 1. Modale Cookies
- 2. Chatbot
- 3. Page d'accueil entreprise : *[accueil entreprise](https://entreprise.francetravail.fr/accueil/homepage)*
- 4. Publier vos offres d'emploi sur France-travail.fr : *[publier offre](https://entreprise.francetravail.fr/accueil/description/publier-offre)*
- 5. Recruter des candidats : *[recruter des candidats](https://entreprise.francetravail.fr/accueil/thematique/recruter-candidat)*
- 6. Page intermédiaire : *[page intermédiaire](https://entreprise.francetravail.fr/accueil/choixauthentification?goto=https:%2F%2Fentreprise.pole-emploi.fr%2Faccueil%2Fdescription%2Fpublier-offre)*
- 7. Page d'authentification : *[connexion](https://entreprise.francetravail.fr/connexion/XUI/?realm=/employeur&goto=https%3A//entreprise.pole-emploi.fr/connexion/oauth2/realms/root/realms/employeur/authorize%3Fclient_id%3DENT-PO002-espaceentreprise-B526BD44C776DD2D714898DD0EE2ED0FB157A9C8B63BBB70BC709B00C5DE29A1%26nonce%3D13e0b2685fa1fb392b687518669b8c80a7bfa865dbb6efd307708b1a01811dac%26realm%3D/employeur%26redirect_uri%3Dhttps%3A//entreprise.pole-emploi.fr/accueil/auth/connect%26response_type%3Dcode%26scope%3Dopenid%2520profile%2520email%2520phone%2520peconnect%2520habilitation%2520idIdentite%2520application_PO002-espaceentreprise%2520profil%2520espaceEntrepriseW%2520espaceEntreprise%2520compteurProfil%2520rechercheProfil%26state%3D77cd81f4ddb9c3e7b433c71d6cad6a269a02104c863bded48b30f4e0bc72fc86&login/)*
- 8. Page d'accueil connecté : *[accueil entreprise connecté](https://entreprise.francetravail.fr/accueil-connecte/)*
- 9. Accueil du service : *[préparer la publication de mon offre](https://entreprise.francetravail.fr/depotoffrerecruteur/accueil)*
- 10. Publiez votre offre : *[mon offre](https://entreprise.francetravail.fr/depotoffrerecruteur/deposer-offre/mon-offre)*
- 11. Candidat recherché : *[le candidat recherché](https://entreprise.francetravail.fr/depotoffrerecruteur/deposer-offre/candidat-recherche)*
- 12. Contrat : *[le contrat](https://entreprise.francetravail.fr/depotoffrerecruteur/deposer-offre/contrat)*
- 13. Modalités : *[les modalités de recrutement](https://entreprise.francetravail.fr/depotoffrerecruteur/deposer-offre/modalite-recrutement)*
- 14. Prévisualisation : *[prévisualisation de l'offre](https://entreprise.francetravail.fr/depotoffrerecruteur/previsualisation)*
- 15. Confirmation : *[confirmation et envoi](https://entreprise.francetravail.fr/depotoffrerecruteur/depot-offre-confirmation)*

## <span id="page-15-1"></span>**Retour d'information et contact**

France travail s'engage à prendre les moyens nécessaires afin de donner accès, dans un délai raisonnable, aux informations et fonctionnalités recherchées par la personne handicapée, que le contenu fasse l'objet d'une dérogation ou non.

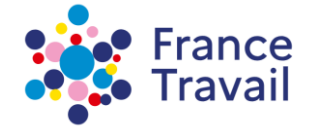

Si vous n'arrivez pas à accéder à un contenu ou à un service, vous pouvez contacter le responsable de ce site internet pour être orienté vers une alternative accessible ou obtenir le contenu sous une autre forme, en envoyant un mail à *accessibilite-numerique*[support@francetravail.fr.](mailto:support@francetravail.fr)

Vous pouvez également contacter nos services par téléphone :

- Demandeur d'emploi : appeler le 3949 (service gratuit + prix appel) ;
- Employeur : appeler le 3995 (service gratuit + prix appel).

## <span id="page-16-0"></span>**Voies de recours**

Si vous constatez un défaut d'accessibilité vous empêchant d'accéder à un contenu ou une fonctionnalité du site, que vous nous le signalez et que vous ne parvenez pas à obtenir une réponse de notre part, vous êtes en droit de faire parvenir vos doléances ou une demande de saisine au Défenseur des droits.

Plusieurs moyens sont à votre disposition :

- Écrire un message au Défenseur des droits *: [formulaire de saisie du défenseur des droits](https://formulaire.defenseurdesdroits.fr/)*
- Contacter le délégué du Défenseur des droits dans votre région : *[saisir un délégué du](https://www.defenseurdesdroits.fr/saisir/delegues) [défenseur des droits proche de chez moi](https://www.defenseurdesdroits.fr/saisir/delegues)*
- Envoyer un courrier par la poste (gratuit, ne pas mettre de timbre) : Défenseur des droits
- Libre réponse 71120
- 75342 Paris CEDEX 07
- Contacter le Défenseur des droits par téléphone : 09 69 39 00 00